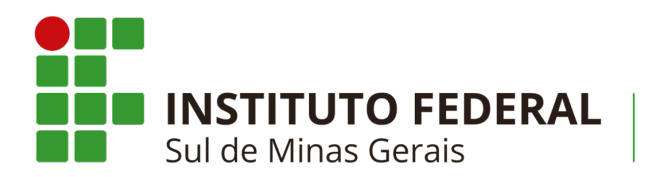

Campus Avançado Três Corações

# **Guia para Estudantes do Campus Avançado Três Corações**

## Cursos Técnicos

**2024**

1

## **Apresentação**

Olá, estudante do Campus Avançado Três Corações do Instituto Federal do Sul de Minas,

Para que você fique bem informado/a durante a sua trajetória como estudante do Campus Avançado Três Corações, preparamos este **Guia para Estudantes 2024** que contém informações importantes que facilitarão a sua jornada na nossa instituição. Afinal, são muitas novidades e informações para assimilar. Portanto, aproveite a leitura e conheça a nossa organização institucional.

## **Seja muito bem-vindo(a) ao Campus Avançado Três Corações!**

## **Sumário**

O Instituto Federal do Sul de Minas Gerais - [IFSULDEMINAS](#page-3-0)

O Campus [Avançado](#page-4-0) Três Corações

Cursos [Ofertados](#page-6-0) no Campus Avançado Três Corações

Cursos [Regulares](#page-7-0) do Campus Avançado Três Corações

Organizando seu dia-a-dia no Campus

SUAP - Sistema Acadêmico

Primeiro acesso

Email institucional

Acesso ao SUAP

Visualizar Notas, Faltas e Outras Informações

Gerar documentos: declaração de matrícula, histórico…

Gerar carteira de estudante

Gestão Acadêmica

Regime de Notas

Programa de Assistência Estudantil

Para além da sala de aula…

Pesquisa, Extensão e Inovação

Representação Estudantil

Direitos e Deveres dos estudantes

Dicas de Convivência no campus

Dicas de Estudo

Fale Conosco

Para além dos nossos muros…

Sites e Redes Sociais do Campus

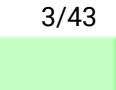

## <span id="page-3-0"></span>**O Instituto Federal do Sul de Minas Gerais - IFSULDEMINAS**

O Instituto Federal do Sul de Minas Gerais (IFSULDEMINAS) é uma instituição pública federal de ensino. A instituição foi criada em dezembro de 2008 por meio da Lei [11.892/2008](https://www.planalto.gov.br/ccivil_03/_ato2007-2010/2008/lei/l11892.htm), que instituiu a Rede Federal de Educação Profissional e [Tecnológica](http://portal.mec.gov.br/rede-federal-inicial/instituicoes).

Por meio dessa lei, as Escolas Agrotécnicas de Inconfidentes, Machado e Muzambinho se uniram formando o IFSULDEMINAS que possui autonomia administrativa e pedagógica. Sua missão é promover a excelência na oferta da educação profissional e tecnológica, em todos os níveis, formando cidadãos críticos, criativos, competentes e humanistas, articulando ensino, pesquisa e extensão e contribuindo para o desenvolvimento sustentável do Sul de Minas Gerais.

Atualmente, a instituição conta com uma estrutura composta por Reitoria e 8 *campi* presentes em Inconfidentes, Machado, Muzambinho, Pouso Alegre, Poços de Caldas, Passos, Carmo de Minas e **TRÊS CORAÇÕES**.

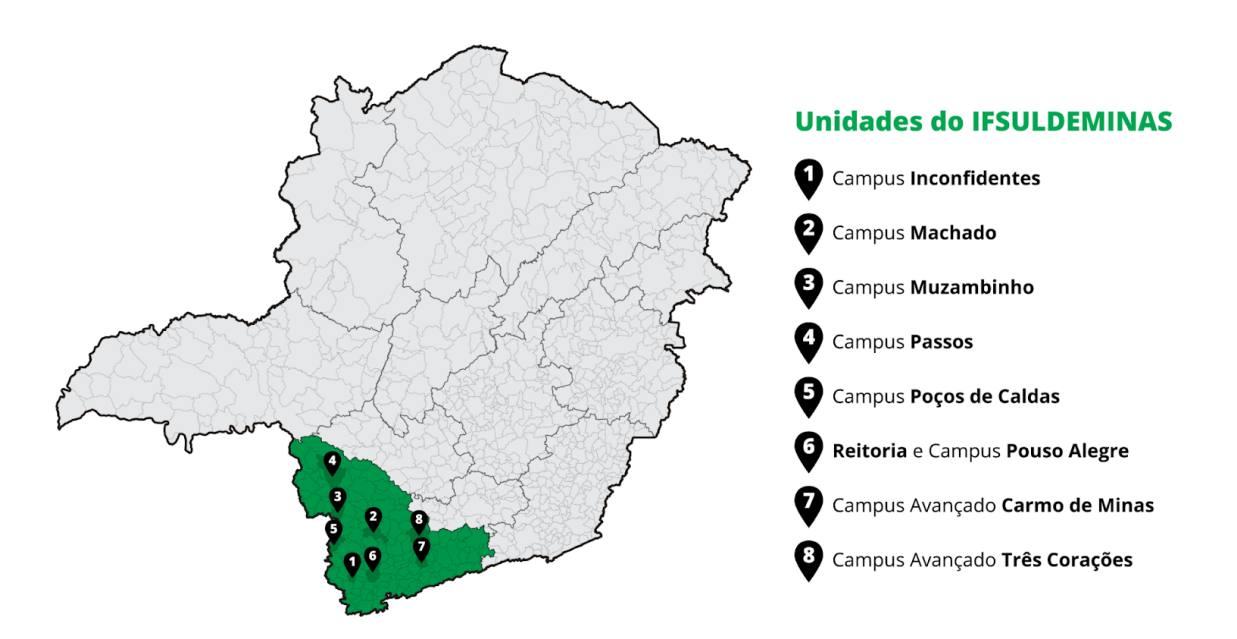

**Fonte**: IFSULDEMINAS - https://portal.ifsuldeminas.edu.br/index.php/o-instituto

No ano de 2023 a instituição atendeu mais de 31.000 pessoas em 164 cursos (técnicos, graduação, qualificação profissional e pós-graduação). Entre os nossos valores institucionais, destacamos que somos uma instituição que preza pela **inclusão social, pela inovação, pela diversidade humana e cultural e pela valorização das pessoas**. Por isso, possuímos um sistema de ingresso que conta com cotas de inclusão e políticas de permanência.

Saiba mais sobre a sobre o IFSULDEMINAS através de seu Plano de [Desenvolvimento](https://portal.ifsuldeminas.edu.br/images/PDI/2023_-_2027/Plano_Desenvolvimento_Institucuinal_Versao_final_2.pdf) [Institucional](https://portal.ifsuldeminas.edu.br/images/PDI/2023_-_2027/Plano_Desenvolvimento_Institucuinal_Versao_final_2.pdf) (PDI) e assista ao Vídeo [Institucional](https://www.youtube.com/watch?v=WkmiNz1Hl5M).

### <span id="page-4-0"></span>**O Campus Avançado Três Corações**

O Campus Avançado Três Corações fez parte de um Projeto de Extensão do IFSULDEMINAS denominado **"Polo Circuito das Águas"** que atendia aos municípios de Cambuquira, Caxambu, Itanhandu, São Lourenço e Carmo de Minas. Em 13 de dezembro de 2013, passou à denominação de campus avançado. A unidade possui hoje dois prédios com sede própria.

A oferta dos cursos segue os eixos tecnológicos de "Controle e Processos Industriais", "Gestão e Negócios", "Informação e Comunicação" e "Segurança", atendendo às exigências do arranjo produtivo local e definido em sessões públicas.

A partir de 2013, passou a ofertar os cursos técnicos subsequentes. Em 2016, abriu turmas para os técnicos Integrados ao ensino médio, inicialmente, nas áreas de Administração e de Informática e, posteriormente, na área de Mecânica. Ainda em 2015, abriu sua primeira pós-graduação.

Atualmente, a sede do Campus Avançado Três Corações é equipada com laboratórios de Informática, Mecânica, Química, Física, Biologia e Matemática. Além disso, conta com Espaço Maker, Auditório, Espaço Cultural, Espaço de Convivência, Restaurante Estudantil e Ginásio. São mais de 11.000m² de área para atender estudantes e toda a comunidade.

Conheça mais o Campus Avançado Três Corações visitando seu [Portal](https://portal.tco.ifsuldeminas.edu.br/) e Redes [Sociais.](https://www.instagram.com/ifsuldeminastrescoracoes/)

#### **As 2 unidades do Campus**

O Campus Avançado Três Corações possui 2 unidades separadas por 350 metros (e uma elevação de 30 metros). Acostume-se com:

**UNIDADE 1 - R. Cel.Edgard Cavalcanti de Albuquerque, 61 - Chácara das Rosas, Três Corações - Localização (mapa): <https://maps.app.goo.gl/W8mzxx4PrQaEDoUL7>**

**UNIDADE 2 (OU COMPLEXO ATALAIA) - R. Ataláia, 284 - Monte Alegre, Três Corações (ou Rua Alfa 167 - entrada debaixo) - Localização (mapa): <https://maps.app.goo.gl/jvyhnDkntoKouNzm8>**

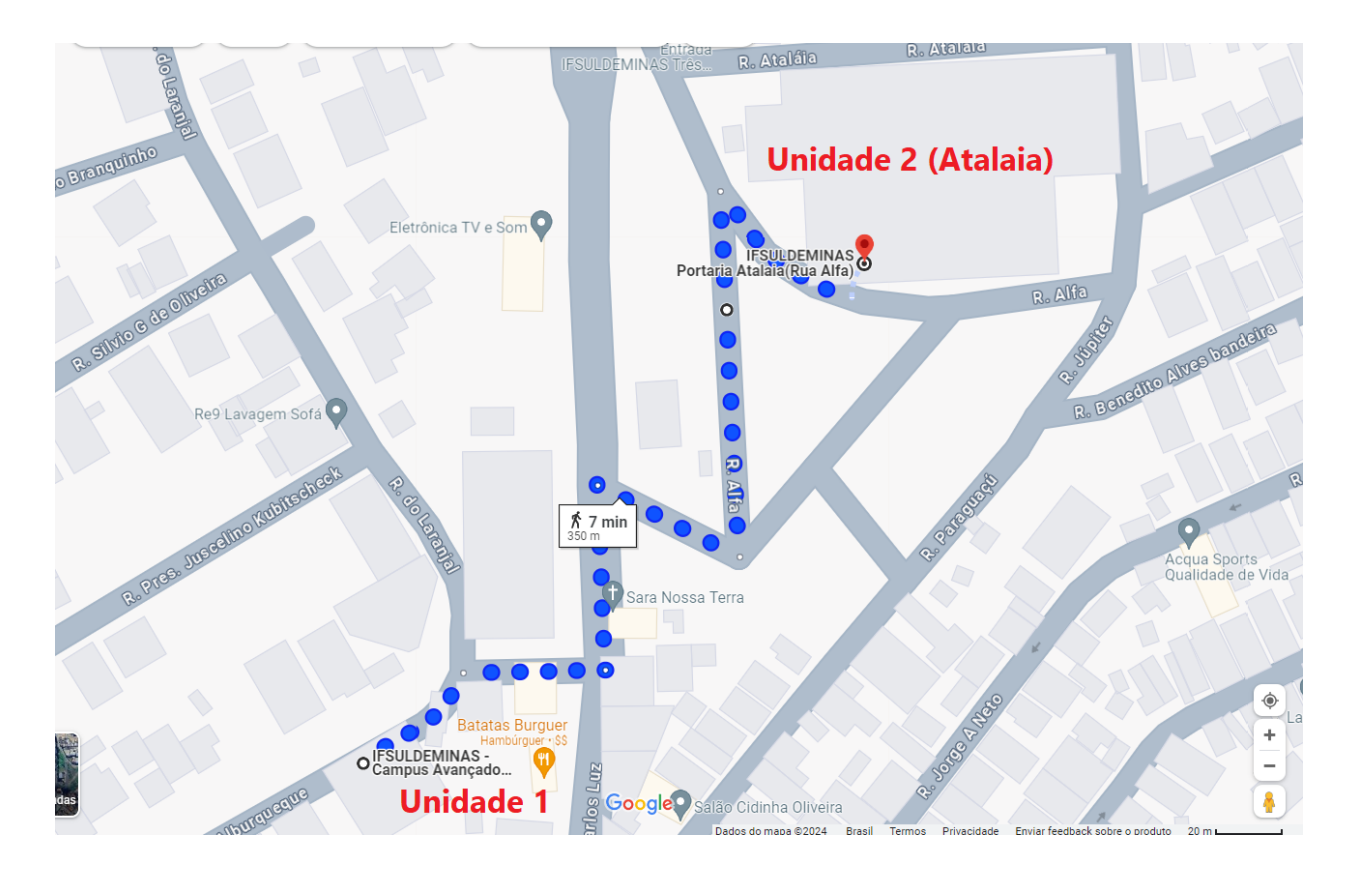

**Veja o mapa [completo](https://www.google.com/maps/dir/IFSULDEMINAS+-++Campus+Avan%C3%A7ado%E2%80%A6/IFSULDEMINAS+Portaria+Atalaia(Rua+Alfa)/@-21.691086,-45.2596605,18.76z/data=!4m19!4m18!1m10!1m1!1s0x94cadcdf2967b401:0x26c9a12c50746cc0!2m2!1d-45.2597078!2d-21.6920283!3m4!1m2!1d-45.2586516!2d-21.6908038!3s0x94cadcd936f3c41d:0xfc06093d02c28673!1m5!1m1!1s0x94caddd4d33641bb:0x59d8a2ed72a0b38d!2m2!1d-45.2582513!2d-21.6906797!3e2?entry=ttu) clicando aqui!!!**

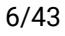

## <span id="page-6-0"></span>**Cursos Ofertados no Campus Avançado Três Corações**

O Campus Avançado Três Corações conta com cursos em diferentes formas e modalidades, sendo eles:

#### **Cursos Técnicos**

- **Integrado:** são cursos para quem deseja cursar o ensino médio junto a uma formação técnica, são cursos voltados para jovens que estão concluindo o Ensino Fundamental (9º ano). São cursos diurnos (manhã e tarde).
- **Subsequente:** são cursos de formação técnica para quem já concluiu o ensino médio. São cursos noturnos. Estes cursos são ofertados de forma presencial e a distância.

#### **Cursos de Pós-Graduação**

● **Cursos de Especialização (***lato sensu***):** são cursos voltados para quem já possui graduação, sendo identificados pelas áreas do conhecimento a que se referem.

#### **Cursos de Qualificação Profissional ou Cursos FIC**

● Os cursos de Qualificação Profissional ou simplesmente Cursos FIC são cursos para a formação inicial ou continuada para pessoas que buscam uma formação mais rápida e focada. São cursos normalmente de 20 a 160 horas.

## <span id="page-7-0"></span>**Cursos Regulares do Campus Avançado Três Corações**

#### **Cursos Técnicos Integrados ao Ensino Médio**

Na tabela a seguir você pode consultar o tempo de duração do curso e o turno das aulas.

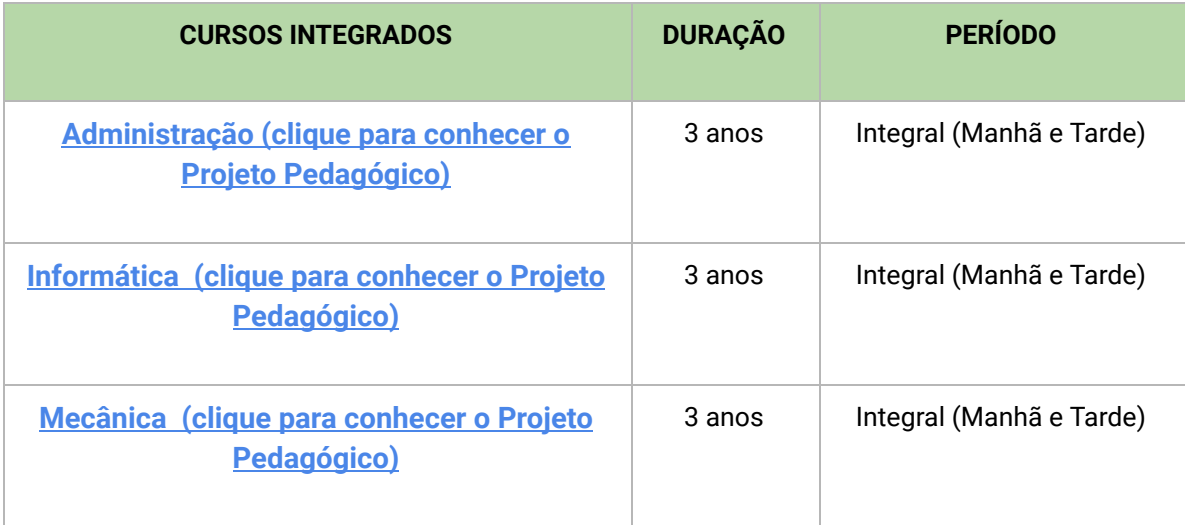

Neste [link](https://portal.tco.ifsuldeminas.edu.br/tecnicos) você pode encontrar mais informações sobre os cursos integrados.

#### **Cursos Técnicos Subsequentes Presenciais**

Na tabela a seguir você pode consultar o tempo de duração do curso e o turno das aulas.

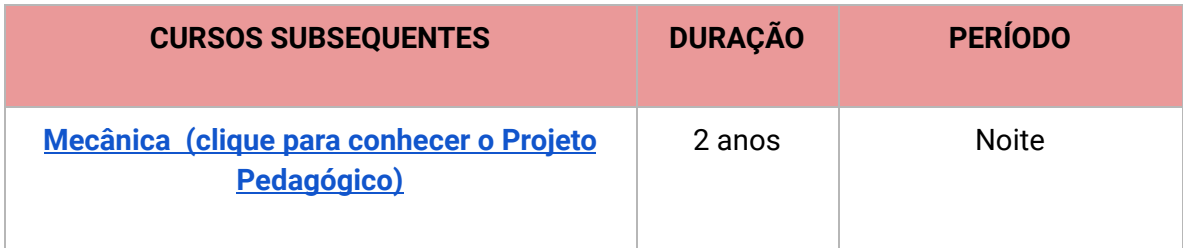

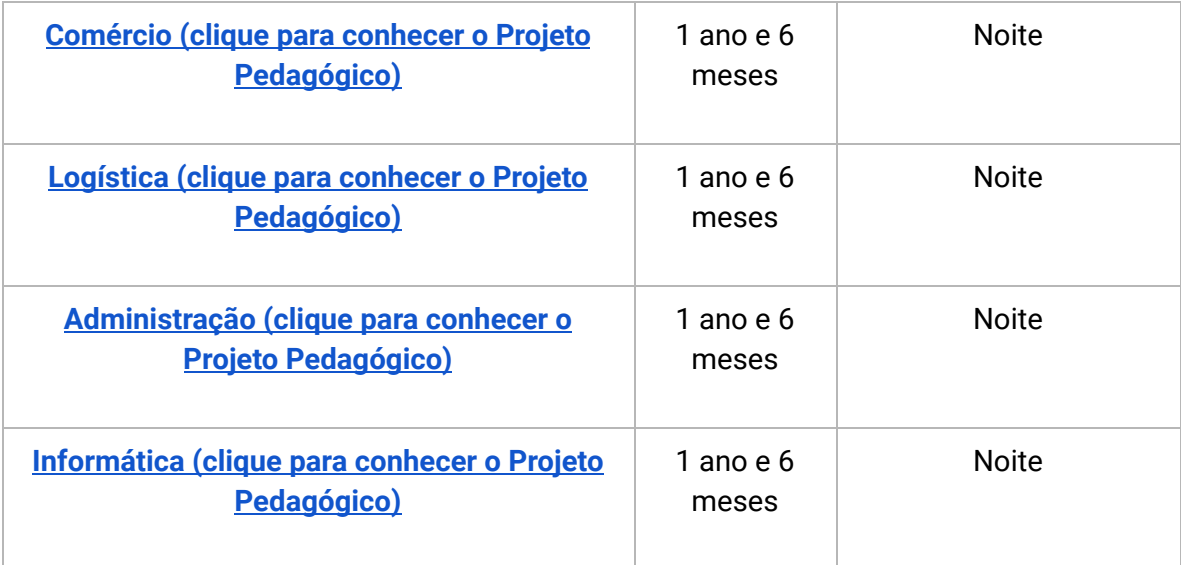

Neste [link](https://portal.tco.ifsuldeminas.edu.br/tecnicos) você pode encontrar mais informações sobre os cursos subsequentes.

#### **Cursos Técnicos Subsequentes a Distância (EAD)**

Na tabela a seguir você pode consultar o tempo de duração do curso e o turno das aulas.

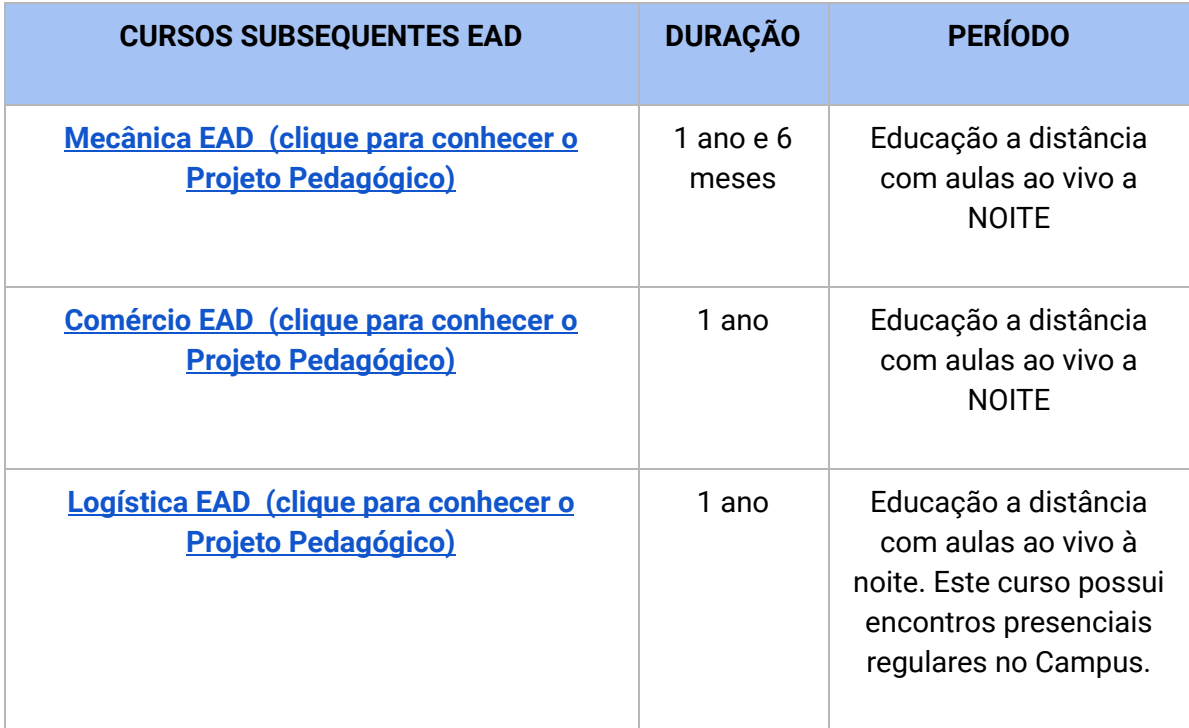

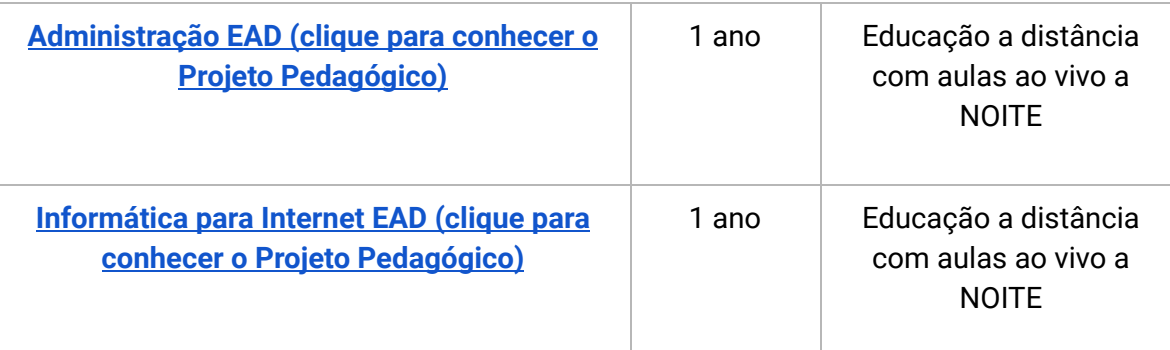

Neste [link](https://portal.tco.ifsuldeminas.edu.br/cursos-ead) você pode encontrar mais informações sobre os cursos subsequentes.

#### **Cursos Técnicos Subsequentes a Distância (EAD)**

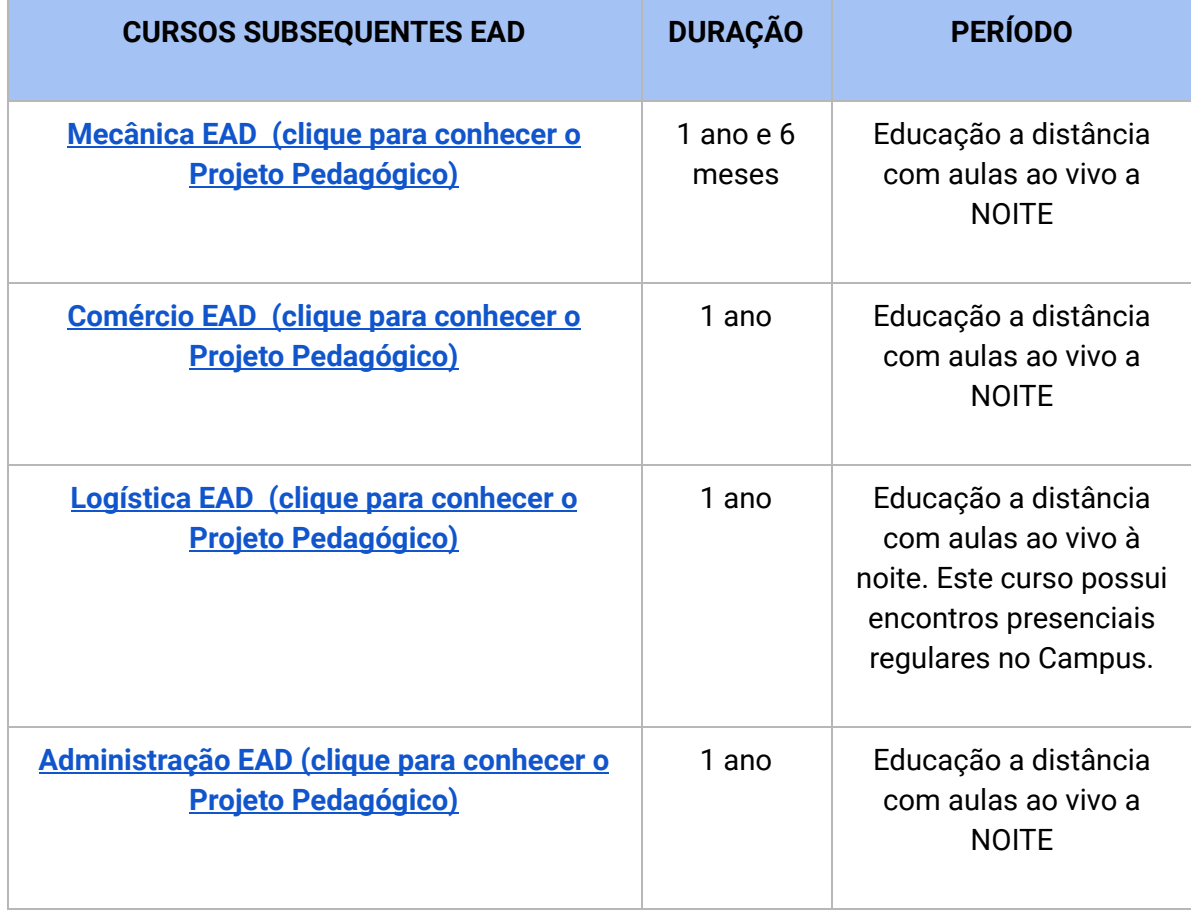

Na tabela a seguir você pode consultar o tempo de duração do curso e o turno das aulas.

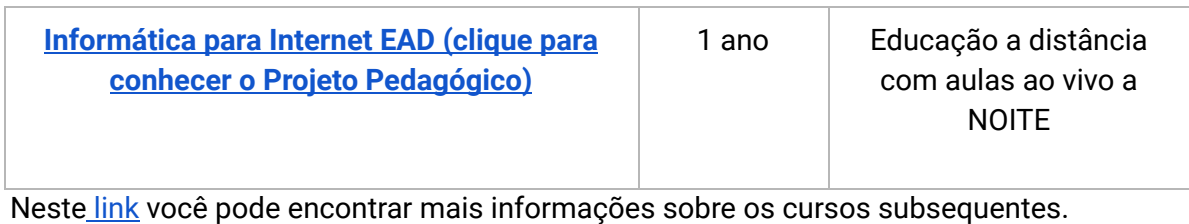

### **Cursos de Pós Graduação (EAD)**

Na tabela a seguir você pode consultar o tempo de duração do curso e o turno das aulas.

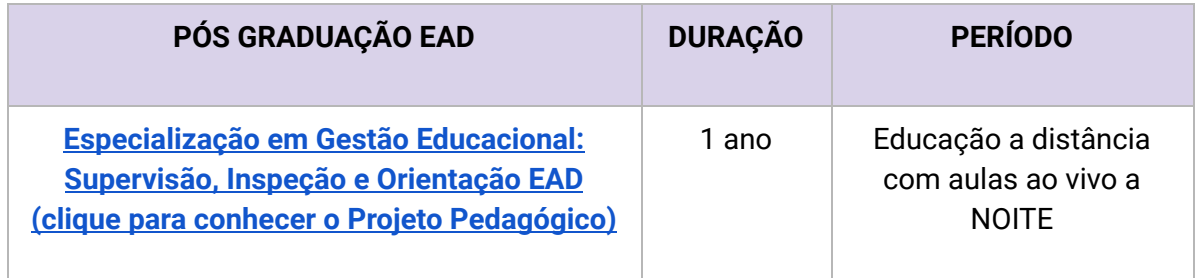

Neste [link](https://portal.tco.ifsuldeminas.edu.br/pos-graduacao) você pode encontrar mais informações sobre os cursos de Pós-graduação.

## **Organizando seu dia-a-dia no Campus**

#### **Acesso ao** *campus*

O Campus possui portaria nas duas unidades e a entrada e saída devem acontecer sempre por estes locais. Saídas e chegadas fora dos horários estabelecidos só podem acontecer com autorização do Setor de Assistência ao Educando (SAE).

#### **Horário das aulas**

No Campus Avançado Três Corações, temos aulas em 3 turnos. Cada curso possui um horário [e](https://ifpr.edu.br/curitiba/horarios-de-aula/)specífico que você pode conferir neste no [Portal](https://portal.tco.ifsuldeminas.edu.br/portal-do-aluno) do Aluno ou [clicando](https://portal.tco.ifsuldeminas.edu.br/portal-do-aluno/187-o-campus/1455-horario-das-aulas) aqui!

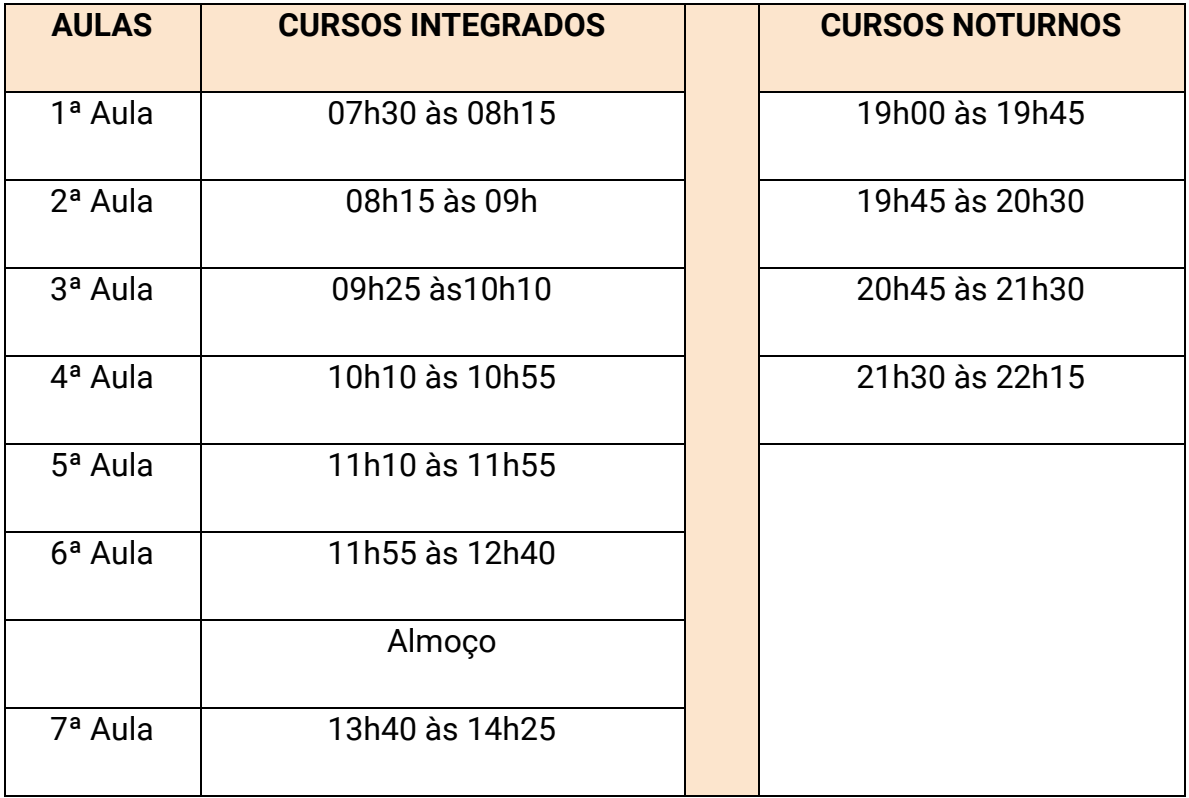

Para não se atrasar, fique atento aos horários das aulas:

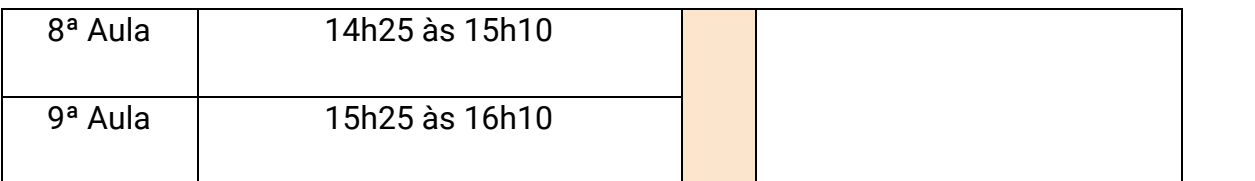

#### **FIQUE ATENTO!**

**Atenção à pontualidade, ela é importante para sua aprendizagem e faz parte dos deveres do/a estudante!**

**Normalmente são aulas duplas e sempre existe um intervalo entre a troca das disciplinas!**

#### **Calendário Acadêmico**

No nosso calendário você vai encontrar informações sobre as atividades programadas para o ano letivo, como por exemplo, as datas de início e término dos trimestres/bimestres, das férias, feriados, conselhos de classe, sábados letivos, entre outros.

Fica disponível no [Portal](https://portal.tco.ifsuldeminas.edu.br/portal-do-aluno) do Aluno ou [clicando](https://portal.tco.ifsuldeminas.edu.br/portal-do-aluno/187-o-campus/1457-calendario-academico) aqui!

Consulte também em:

[https://portal.tco.ifsuldeminas.edu.br/portal-do-aluno/187-o-campus/1457-calendario-academi](https://portal.tco.ifsuldeminas.edu.br/portal-do-aluno/187-o-campus/1457-calendario-academico) [co](https://portal.tco.ifsuldeminas.edu.br/portal-do-aluno/187-o-campus/1457-calendario-academico)

#### **Horário de Atendimento dos/as professores/as**

Se você está com dificuldade em uma matéria ou perdeu alguma aula, converse com seu/sua professor/a sobre isso!

Todos/as os/as professores/as disponibilizam horários de atendimento para os estudantes.

Peça ajuda! Os horários de atendimento dos/as professores/as estão disponíveis no [Portal](https://portal.tco.ifsuldeminas.edu.br/portal-do-aluno) do [Aluno](https://portal.tco.ifsuldeminas.edu.br/portal-do-aluno) ou [clicando](https://portal.tco.ifsuldeminas.edu.br/portal-do-aluno/187-o-campus/1455-horario-das-aulas) aqui e também neste link:

<https://portal.tco.ifsuldeminas.edu.br/portal-do-aluno/187-o-campus/1455-horario-das-aulas>

#### **Refeitório Estudantil**

O *campus* conta com um refeitório localizado na Unidade Atalaia. O campus oferta gratuitamente:

- Para estudantes de cursos INTEGRADOS:
	- Café da manhã 9h (servido nas duas Unidades)
	- Almoço 12:40h (servido na Unidade Atalaia)
	- Lanche da tarde 15:10h (servido na Unidade Atalaia)
- Para estudantes de cursos SUBSEQUENTES:
	- Lanche da noite 20:30 (lanche com recurso do PNAE servido na Unidade Atalaia)

#### **DICA!!!**

**Para facilitar, decore seu número de MATRÍCULA pois precisará informar sempre que for entrar no refeitório!**

#### **Uniforme Escolar**

O uso de uniforme é obrigatório, para isso o IFSULDEMINAS distribui camisas de uniforme aos estudantes de forma gratuita (camisa branca).

Muitos estudantes optam também por comprar camisas em confecções (camisa preta) ou usar camisas de turma (com logo do IF). Não tem problema!

#### **FIQUE ATENTO!**

**Para a sua segurança para acessar laboratórios (mecânica, química, física, biologia, informática) é necessário calça comprida e calçado fechado.**

**Sem este traje você não poderá participar das atividades e seus responsáveis serão comunicados e terão de comparecer ao campus.**

#### **Armário para estudantes**

O Campus disponibiliza um escaninho (armarinho) para cada estudante dos Cursos Integrados. É responsabilidade do estudante providenciar cadeado e zelar pelo patrimônio. No 3º ano é preciso devolver o escaninho limpo: evite colar adesivos e não deixe nada perecível no armário.

Utilize o seu escaninho para guardar itens de higiene pessoal, materiais para aulas e lembre-se que é um local seguro se você deixar trancado. O Campus não se responsabiliza por materiais e objetos deixados sem o cuidado devido.

#### **Nome Social**

Nome social é aquele pelo qual as pessoas se identificam e são identificadas pela sociedade. É um direito a escolha de tratamento nominal nos atos e procedimentos promovidos no âmbito do IFSULDEMINAS.

A solicitação do registro do nome social deve ser feita na Secretaria Acadêmica do Campus. Em caso de menores de idade é necessário a presença dos pais ou responsáveis.

#### **Saídas Antecipadas - Cursos Técnicos Integrados**

Caso o/a estudante de curso Integrado, mesmo maior de 18 anos, precise sair antecipadamente da escola, deverá solicitar autorização ao Setor de Assistência ao Educando (SAE), que só vai liberar após a confirmação com os responsáveis.

O estudante não receberá presença em aula e nem terá direito à reposição de avaliações efetuadas no período, exceto em caso de falta justificada por meio de documento (atestado, declaração, etc.).

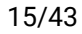

#### **Estacionamento**

O nosso *campus* também oferece estacionamento gratuito para estudantes de Cursos Subsequentes. A entrada do estacionamento fica na Rua Atalaia, [284 \(esquina](https://www.google.com/maps/place/Entrada+IFSULDEMINAS+Tr%C3%AAs+Cora%C3%A7%C3%B5es+(noite)/@-21.6903541,-45.2583937,19.82z/data=!4m6!3m5!1s0x94cadd368ee279c7:0xd4e45da20744622d!8m2!3d-21.6900713!4d-45.2587628!16s%2Fg%2F11sj9q7bfy?entry=ttu) com a Rua Alfa) veja no [mapa](https://www.google.com/maps/place/Entrada+IFSULDEMINAS+Tr%C3%AAs+Cora%C3%A7%C3%B5es+(noite)/@-21.6903541,-45.2583937,19.82z/data=!4m6!3m5!1s0x94cadd368ee279c7:0xd4e45da20744622d!8m2!3d-21.6900713!4d-45.2587628!16s%2Fg%2F11sj9q7bfy?entry=ttu).

Este estacionamento funciona entre 18h e 22:15h.

O Campus não se responsabiliza por materiais e objetos deixados sem o cuidado devido.

#### **Bicicletas no Campus**

Usar bicicletas é uma boa prática e por isso o Campus disponibiliza espaço para deixar suas bicicletas nas duas unidades (próximas a guarita). É dever do estudante deixar sua bicicleta trancada (não esqueça sua trava!).

O Campus não se responsabiliza por materiais e objetos deixados sem o cuidado devido.

#### **Internet no Campus**

O IFSULDEMINAS adota um padrão de rede Wi-Fi acadêmico, confiável e distribuído em todo o mundo. Isso é **eduroam** (education roaming), serviço global que permite que membros da comunidade acadêmica, como estudantes, pesquisadores e professores, se conectem à internet em qualquer campus ou instituição afiliada, apenas usando suas credenciais de login domésticas. Uma vez logado, a conexão é automática! Ou seja, o usuário não precisa configurar uma nova conexão Wi-Fi em cada local visitado.

Como se conectar ao Eduroam? Veja os tutoriais produzidos pela Equipe do NTI: <https://portal.tco.ifsuldeminas.edu.br/nti/nti-tutoriais>

#### **Uso de computadores no Campus**

O Campus possui 6 laboratórios de informática e computadores disponíveis na biblioteca e outros espaços. Para alunos que estão ingressando neste semestre o login será:

- Usuário: CPF (sem pontos e traço)
- Senha: IF@CPF (entrar com seu CPF sem pontos e sem traço)

No primeiro acesso será pedido para redefinir a senha, guarde bem a senha que você definir.

#### **FIQUE ATENTO!**

**Existem regras para uso de laboratórios, computadores e rede wi-fi do Campus!!!**

**Clique aqui e [confira](https://portal.tco.ifsuldeminas.edu.br/images/2022/regras_convivencia/Regulamento_de_uso_dos_laborat%C3%B3rios.pdf) todas as regras! Contamos com sua ajuda para manter tudo funcionando certinho!!!**

#### **Cartão de Transporte Escolar**

Para fazer o cartão transporte de estudante, você vai precisar do comprovante de matrícula emitido pelo SUAP. Você mesmo poderá emitir no SUAP, daqui a pouco chegamos nos tutoriais.

#### **Carteirinha Estudantil**

A Carteirinha Estudantil você poderá emitir pelo SUAP, daqui a pouco chegamos nos tutoriais.

#### **Lista de Materiais Escolares**

O IFSULDEMINAS Campus Avançado Três Corações NÃO possui uma lista de materiais escolares. Orientamos aos estudantes acompanhar às primeiras aulas com caderno, caneta e lápis e verificar em cada disciplina se existe algum material específico.

Normalmente os estudantes adotam cadernos ou fichários, canetas, lápis e borracha.

## **SUAP - Sistema Acadêmico**

Sistema Unificado de Administração Pública (SUAP) é um sistema desenvolvido pela equipe da Diretoria de Gestão de TI (DIGTI) do IFRN para gestão de processos administrativos. Devido ao sucesso do projeto, o SUAP já está sendo utilizado em outros Institutos Federais, incluindo o IFSULDEMINAS. Atualmente, diversos processos já são cobertos pelo SUAP, entre eles o Sistema Acadêmico. Acesse pelo link [https://suap.ifsuldeminas.edu.br](https://suap.ifsuldeminas.edu.br/) (observe que é o SUAP do IFSULDEMINAS, vários outros IF de todo o Brasil também utilizam o SUAP.

#### **Primeiro acesso**

Para realizar seu primeiro acesso ao SUAP do IFSULDEMINAS você deverá definir uma senha no SOUIFSULDEMINAS (plataforma unificada de usuários).

Para este acesso você precisará saber seu CPF, matrícula e email cadastrado no SUAP. Para quem está ingressando neste semestre, confira o email de confirmação da matrícula ;)

Acesse o link: <https://sou.ifsuldeminas.edu.br/> e na parte de "Serviços disponíveis", ache o quadro "Definir senha" e clique em "Acessar", como mostra a figura abaixo.

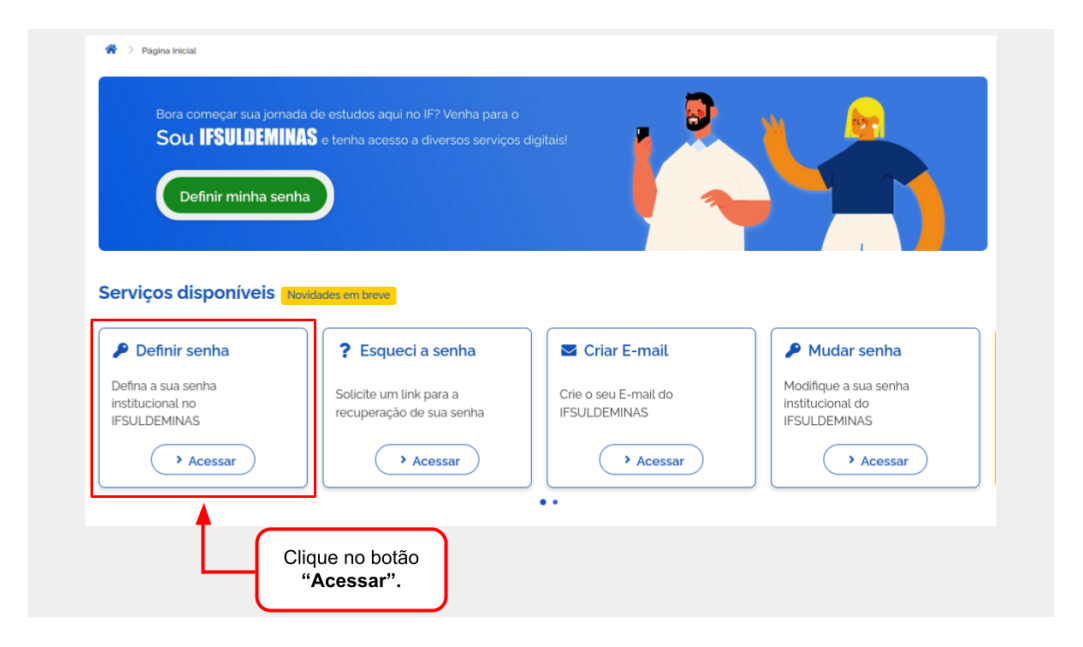

Será aberta a tela para a "definição da primeira senha de acesso" e nessa tela, siga as orientações ilustradas na figura abaixo para solicitar a recuperação de senha.

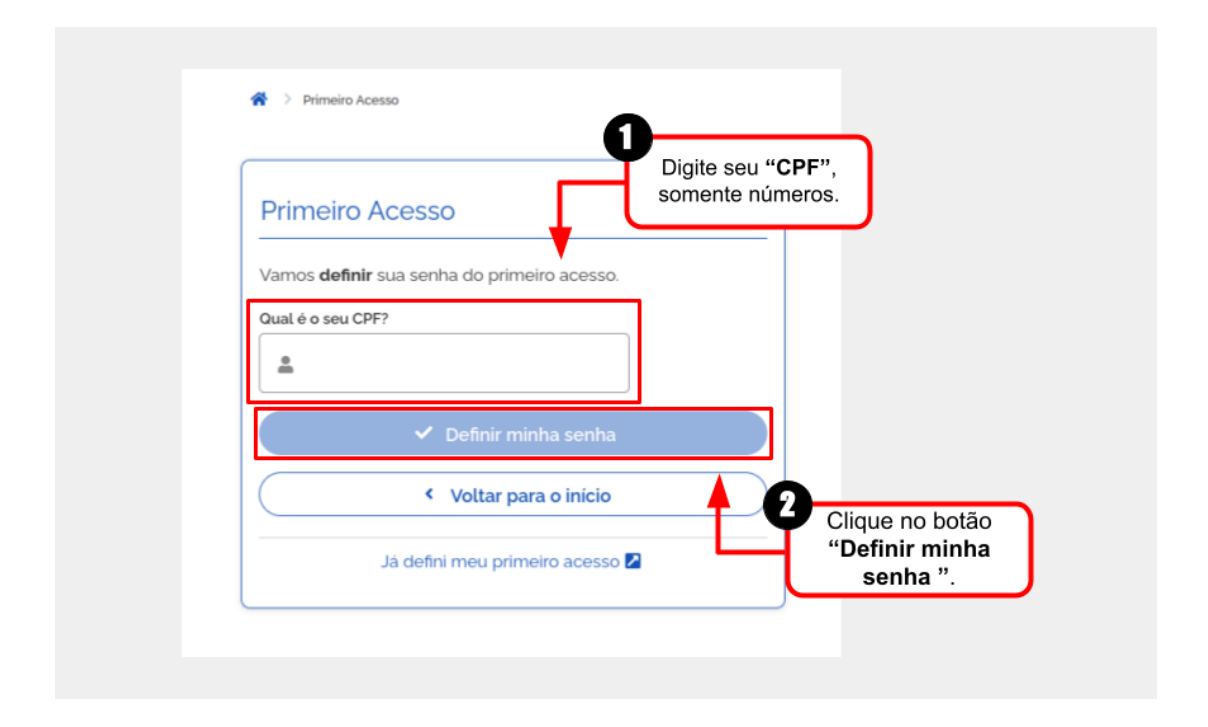

Após acessar sua conta de e-mail e abrir o link de redefinição de senha que foi enviado, será aberta a tela "Senha de Acesso" e nessa tela, siga os passos ilustrados na figura abaixo para definir a senha. Por fim, após realizar esse procedimento já será possível acessar os sistemas descritos no início do tutorial.

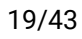

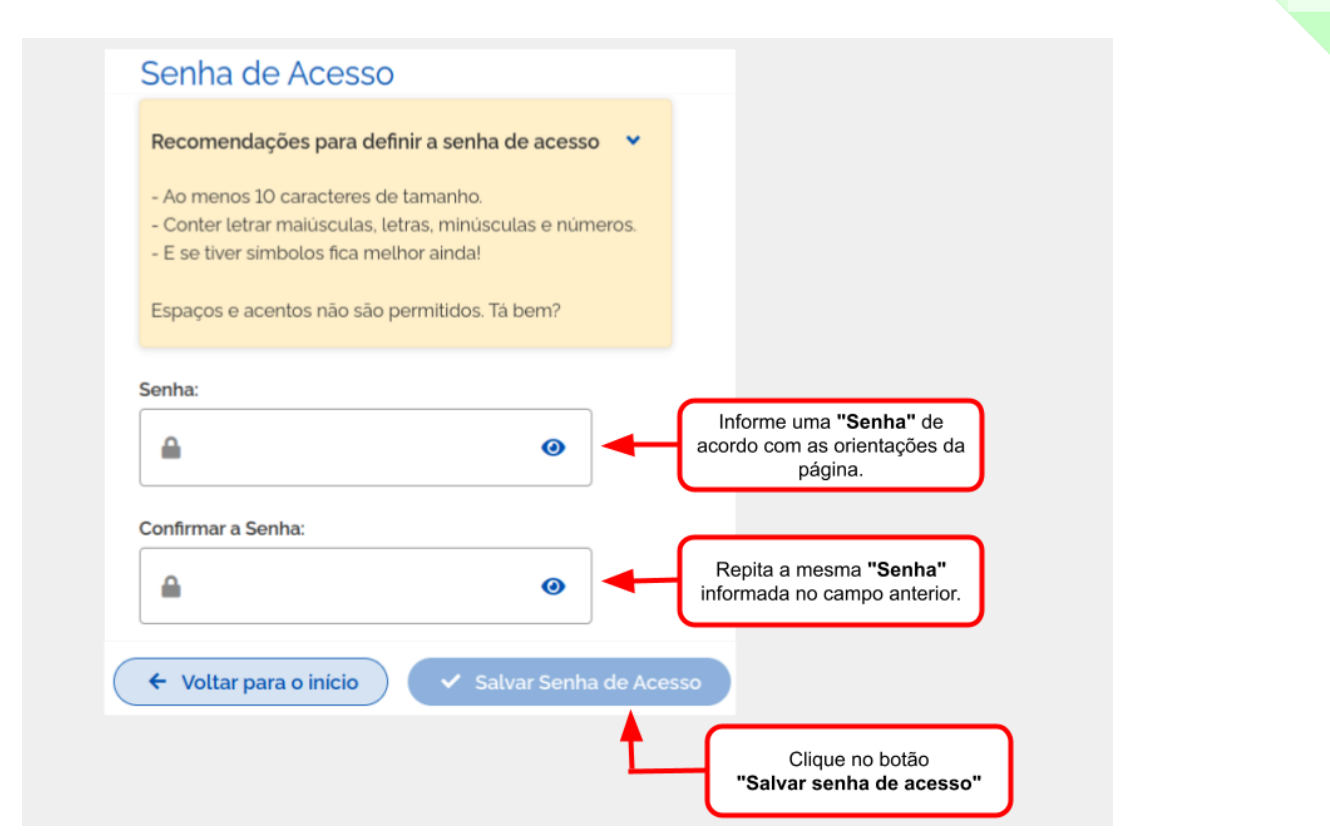

Confira o tutorial completo em: [https://ntiajuda.ifs.ifsuldeminas.edu.br/index.php/Primeiro\\_Acesso\\_ao\\_Sou\\_IFSULDEMINAS](https://ntiajuda.ifs.ifsuldeminas.edu.br/index.php/Primeiro_Acesso_ao_Sou_IFSULDEMINAS)

#### **Email institucional**

Todos os estudantes do IFSUDEMINAS poderão utilizar o e-mail institucional da Google. O email será …@alunos.ifsuldeminas.edu.br. Este email poderá ser usado para plataformas que dão acesso para estudantes de forma diferenciada como o Canva e a Microsoft.

Como criar seu email institucional? CLIQUE AQUI E SIGA O [TUTORIAL.](https://portal.pas.ifsuldeminas.edu.br/images/images/Tutorial_EMAIL_Alunos.pdf)

Caso esqueça sua senha, veja como recuperá-la [clicando](https://drive.google.com/file/d/1mz0VcBWRjbzAH_7uD-fU5P2NYNzbMhwy/view) aqui.

#### **Acesso ao SUAP**

Após definir sua senha no SOUIFSULDEMINAS você já terá acesso ao SUAP, veja o passo de como acessar.

[Passo-a-passo](https://ntiajuda.ifs.ifsuldeminas.edu.br//index.php?title=Fazer_Login_-_SUAP_EDU) de acesso ao SUAP (clique aqui).

Não estranhe o "RA" é o mesmo que matrícula e não se preocupe com códigos de curso, não usamos mais.

#### **Visualizar Notas, Faltas e Outras Informações**

O SUAP é um Sistema Acadêmico e todas as informações da sua vida acadêmica estarão nele: notas, faltas, estágios, atestados…

[Passo-a-passo](https://ntiajuda.ifs.ifsuldeminas.edu.br//index.php?title=Visualizar_Notas,_Faltas_e_Demais_Informa%C3%A7%C3%B5es_Acad%C3%AAmicas_-_SUAP_EDU) de visualização de notas, faltas e outras informações no SUAP (clique aqui).

#### **ATENÇÃO PAIS E RESPONSÁVEIS!!!**

**Os pais e responsáveis podem ter um acesso ao SUAP para acompanhar as notas, faltas e outras informações… este acompanhamento da família é muito importante!**

**Veja o [passo-a-passo](https://ntiajuda.ifs.ifsuldeminas.edu.br//index.php?title=Acesso_como_Respons%C3%A1vel_ao_Sistema_Acad%C3%AAmico_SUAP) de como acessar o SUAP com o Perfil de Responsável (clique [aqui\).](https://ntiajuda.ifs.ifsuldeminas.edu.br//index.php?title=Acesso_como_Respons%C3%A1vel_ao_Sistema_Acad%C3%AAmico_SUAP)**

#### **Gerar documentos: declaração de matrícula, histórico…**

O SUAP deixa com você estudante a autonomia para gerar documentos como declaração de matrícula, histórico escolar, boletim, entre outros.

[Passo-a-passo](https://ntiajuda.ifs.ifsuldeminas.edu.br//index.php?title=Emitir_ou_Visualizar_Documentos) de geração de documentos no SUAP (clique aqui).

#### **Gerar carteira de estudante**

O SUAP possibilita ainda gerar a sua Carteira de Estudante! Não entregamos carteirinhas impressas, mas você pode gerar no SUAP sempre que precisar!

[Passo-a-passo](https://ntiajuda.ifs.ifsuldeminas.edu.br//index.php?title=Emitir_Carteirinha_de_Estudante_-_SUAP_EDU) de geração da Carteirinha de Estudante no SUAP (clique aqui).

#### **Trocar senha do SUAP**

Esqueceu sua senha ou deseja mudar? Veja abaixo como fazer.

[Passo-a-passo](https://ntiajuda.ifs.ifsuldeminas.edu.br//index.php?title=Alterar_Senha_no_SUAP) de alteração de senha no SUAP (clique aqui).

#### **Trocar email do SUAP**

Caso precise mudar o email cadastrado no SUAP, basta seguir o tutorial abaixo.

[Passo-a-passo](https://ntiajuda.ifs.ifsuldeminas.edu.br//index.php?title=Trocar_E-mail_Secund%C3%A1rio_no_SUAP_EDU#Primeiro_passo_-_Acessar_o_SUAP_EDU) trocar email no SUAP (clique aqui).

#### **Mais informações do SUAP**

O SUAP é um grande sistema e essas são informações iniciais, caso deseje conhecer mais acesse os tutoriais da equipe de NTI: [https://ntiajuda.ifs.ifsuldeminas.edu.br/index.php/Wiki\\_alunos](https://ntiajuda.ifs.ifsuldeminas.edu.br/index.php/Wiki_alunos) (observe se é para o Campus Três Corações).

## **Gestão Acadêmica**

#### **Avaliações**

O IFSULDEMINAS compreende a avaliação como parte do processo de ensino-aprendizagem do/a estudante. Nesse sentido, o/a professor/a possui autonomia e é incentivado a fornecer ao estudante diversas maneiras de demonstrar o conhecimento adquirido ao longo de todo o período letivo, incluindo recuperações paralelas e atendimentos fora do horário de aula.

Na avaliação por conceito, o/a estudante deve atingir os critérios propostos no Plano de Ensino do professor/a. Desta forma, a sua avaliação será de acordo com a sua apropriação do conteúdo administrado.

Todo/a estudante tem direito de pedir a revisão da correção (e conceito) de suas avaliações. Para isso, deve fazer o pedido de revisão nas datas estabelecidas no calendário acadêmico. Os/as estudantes também têm direito a realizar atividades de recuperação das avaliações, de forma paralela e contínua.

No IFSULDEMINAS trabalhamos notas quantitativas entre 0 (zero) e 10 (dez) pontos.

#### **Frequência**

- **Cursos técnicos de nível médio:** a frequência mínima exigida para fins de aprovação é de 75% (setenta e cinco por cento) da carga horária total dos componentes curriculares do período letivo dos cursos técnicos de nível médio.
- **Cursos técnicos subsequentes, pós-graduação e de qualificação profissional**: a frequência mínima exigida para fins de aprovação é de 75% (setenta e cinco por cento) da carga horária total na disciplina/unidade curricular/componente curricular/área.

A frequência deve ser acompanhada no SUAP.

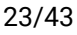

#### **Justificativa de faltas**

No caso de faltas justificadas, o comprovante da justificativa (ex. atestado médico, comprovante de alistamento militar, etc) deverá ser protocolado por meio do protocolo online na Secretaria do Campus disponível no link[:](https://protocolo.curitiba.ifpr.edu.br/)

<https://sites.google.com/ifsuldeminas.edu.br/iftrescoracoesdde/secretaria?authuser=2> [\(justificativa](https://sites.google.com/ifsuldeminas.edu.br/iftrescoracoesdde/secretaria?authuser=2) de faltas).

Não esqueça de justificar o quanto antes , isso permitirá que você realize provas e entregue trabalhos que não foram realizados. E o prazo máximo é de 48 horas.

#### **Regime Domiciliar de Estudos**

No caso de impedimentos para o/a estudante frequentar as aulas, pode ser solicitado Regime Domiciliar de Estudos. Este regime pode ser aplicado sempre que um estudante tiver atestado médico que o afaste por 10 ou mais dias.

Nestes casos é importante encaminhar o atestado das faltas e comunicar ao Coordenador de Curso para alinhar como será realizado o Regime Domiciliar.

#### **Rematrícula**

- **Cursos Técnicos Integrados:** Os/as estudantes dos cursos técnicos integrados devem realizar a rematrícula a cada ano letivo, conforme os prazos determinados em calendário acadêmico. Converse com a coordenação de seu curso.
- **Cursos Técnicos Subsequentes:** Os/as estudantes dos cursos técnicos subsequentes devem realizar a rematrícula a cada semestre letivo, conforme os prazos determinados em calendário acadêmico. Converse com a coordenação de seu curso.

A rematrícula é realizada pelo SUAP, veja o [passo-a-passo](https://ntiajuda.ifs.ifsuldeminas.edu.br/index.php/Solicitar_Rematr%C3%ADcula_do_Per%C3%ADodo-_SUAP_EDU) de como realizar clicando aqui.

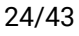

#### **Aproveitamento de Estudos Anteriores**

Esta possibilidade aplica-se a CURSOS SUBSEQUENTES E PÓS-GRADUAÇÃO.

O aproveitamento de estudos anteriores é o aproveitamento de componentes curriculares já cursados e com aprovação em outro curso. Ao matricular-se no semestre letivo, o/a estudante poderá requerer aproveitamento de estudos concluídos com êxito em outros cursos de mesmo nível. Converse com a coordenação de seu curso.

#### **Trancamento e destrancamento de matrícula**

Esta possibilidade aplica-se a CURSOS SUBSEQUENTES E PÓS-GRADUAÇÃO.

O trancamento de matrícula é o procedimento que permite ao estudante dos cursos subsequentes e graduação afastar-se do curso por no máximo dois anos (quatro semestres), sem perder o vínculo com o IFSULDEMINAS. O estudante poderá ter sua matrícula trancada após ter cursado integralmente o primeiro período do curso.

Para solicitar o trancamento de curso, você deve abrir um protocolo online na [Secretaria](https://sites.google.com/ifsuldeminas.edu.br/iftrescoracoesdde/secretaria?authuser=2) Digital [https://sites.google.com/ifsuldeminas.edu.br/iftrescoracoesdde/secretaria?authuser=2,](https://sites.google.com/ifsuldeminas.edu.br/iftrescoracoesdde/secretaria?authuser=2) conforme os prazos estabelecidos no calendário acadêmico.

Atenção: Após o período de trancamento, você deve realizar a rematrícula para o semestre seguinte, conforme calendário acadêmico. A não realização da rematrícula após o término do trancamento, pode caracterizar abandono de curso. Converse com a coordenação do curso sobre a possibilidade e prazo de trancamento.

Não são permitidos trancamentos de cursos para estudantes dos cursos técnicos integrados ao ensino médio, mesmo quando tiverem mais de 18 anos.

#### **Cancelamento de Matrícula**

Caso você queira cancelar a matrícula, você deve abrir um protocolo online na [Secretaria](https://sites.google.com/ifsuldeminas.edu.br/iftrescoracoesdde/secretaria?authuser=2) Digital [https://sites.google.com/ifsuldeminas.edu.br/iftrescoracoesdde/secretaria?authuser=2.](https://sites.google.com/ifsuldeminas.edu.br/iftrescoracoesdde/secretaria?authuser=2)

Para cursos integrados é necessário a transferência para outra escola.

Para cursos subsequentes é importante, pois pode impedir que realize outro curso, caso tenha uma matrícula ativa.

#### **Transferência para outra instituição de ensino**

Caso você queira realizar a transferência para outra instituição de ensino, você deverá solicitar o cancelamento ou pedido de transferência por meio de protocolo online na [Secretaria](https://sites.google.com/ifsuldeminas.edu.br/iftrescoracoesdde/secretaria?authuser=2) Digital [https://sites.google.com/ifsuldeminas.edu.br/iftrescoracoesdde/secretaria?authuser=2.](https://sites.google.com/ifsuldeminas.edu.br/iftrescoracoesdde/secretaria?authuser=2)

Estudantes de CURSOS INTEGRADOS deverão ter a solicitação realizada por seus/suas responsáveis e anexar a declaração de vaga da instituição de destino. A declaração de transferência será entregue juntamente com o boletim do/a estudante, após a verificação de pendências do estudante na Biblioteca e na Assistência Estudantil.

Estudante, para agilizar a sua transferência, não esqueça de devolver os livros didáticos e o escaninho ao campus!

## **Regime de Notas**

#### **Cursos Integrados**

- São 3 trimestres (etapas) cada uma valendo 10 pontos.
- A média é de 6 pontos (60%).
- Existe recuperação de cada trimestre.
- Existe um exame final ao fim do ano letivo (estudantes que deixar de fazer recuperação trimestral perde este direito)
- Ao final do ano é necessário nota 6 em cada disciplina para obter a aprovação.

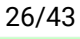

#### **Cursos Subsequentes (Noturno)**

- O semestre vale 10 pontos no total e é dividido em 2 bimestres..
- A média é de 6 pontos (60%).
- Existe recuperação do semestre.
- Existe um exame final ao fim do semestre letivo (estudantes que deixar de fazer recuperação semestral perde este direito)
- Ao final do ano é necessário nota 6 em cada disciplina para obter a aprovação.

## **Setores de Apoio ao/à Estudante**

No Campus Avançado Três Corações há diversos setores de apoio ao/à estudante. Todos eles empenhados para que vocês se sintam bem exercendo funções específicas. Para que vocês se familiarizem com os setores e as siglas usadas aqui no *campus*, descrevemos brevemente suas funções.

#### **Setor de Assistência ao Educando - SAE**

Composto por uma equipe multidisciplinar composta por Pedagoga, TAE, Assistência Social, Enfermeira, Intérprete de LIBRAS, Estagiárias… é um setor que tem contato constante com estudantes. O estudante e família deve procurar em caso de dificuldades de aprendizagem, ausências, saídas antecipadas, não sentir-se bem… Nossa equipe hoje conta com:

- Sônia e Teresa Pedagogas
- Nádia Assistente Social
- Juliana Enfermeira
- William Intérprete de LIBRAS
- Jorge e Evandro Docentes
- Claire, Ana e Lívia Estagiárias (Pedagogia)

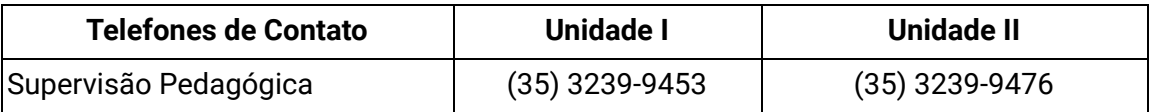

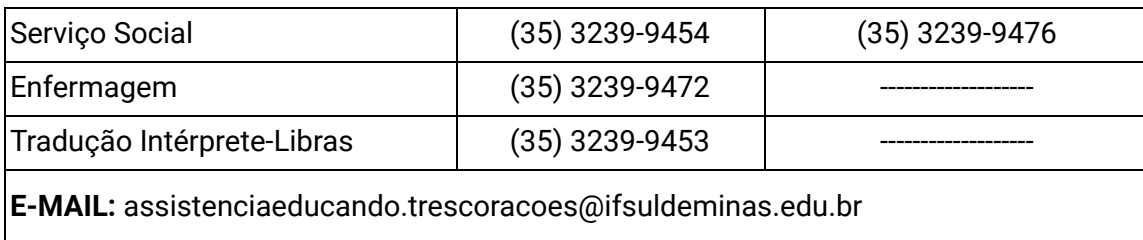

#### **Coordenações de Cursos**

Cada curso possui um coordenador/a que é o ponto focal do estudante para dúvidas relativas ao curso e ao Campus.

Confira quem coordena o seu curso, procure conversar com ela/a.

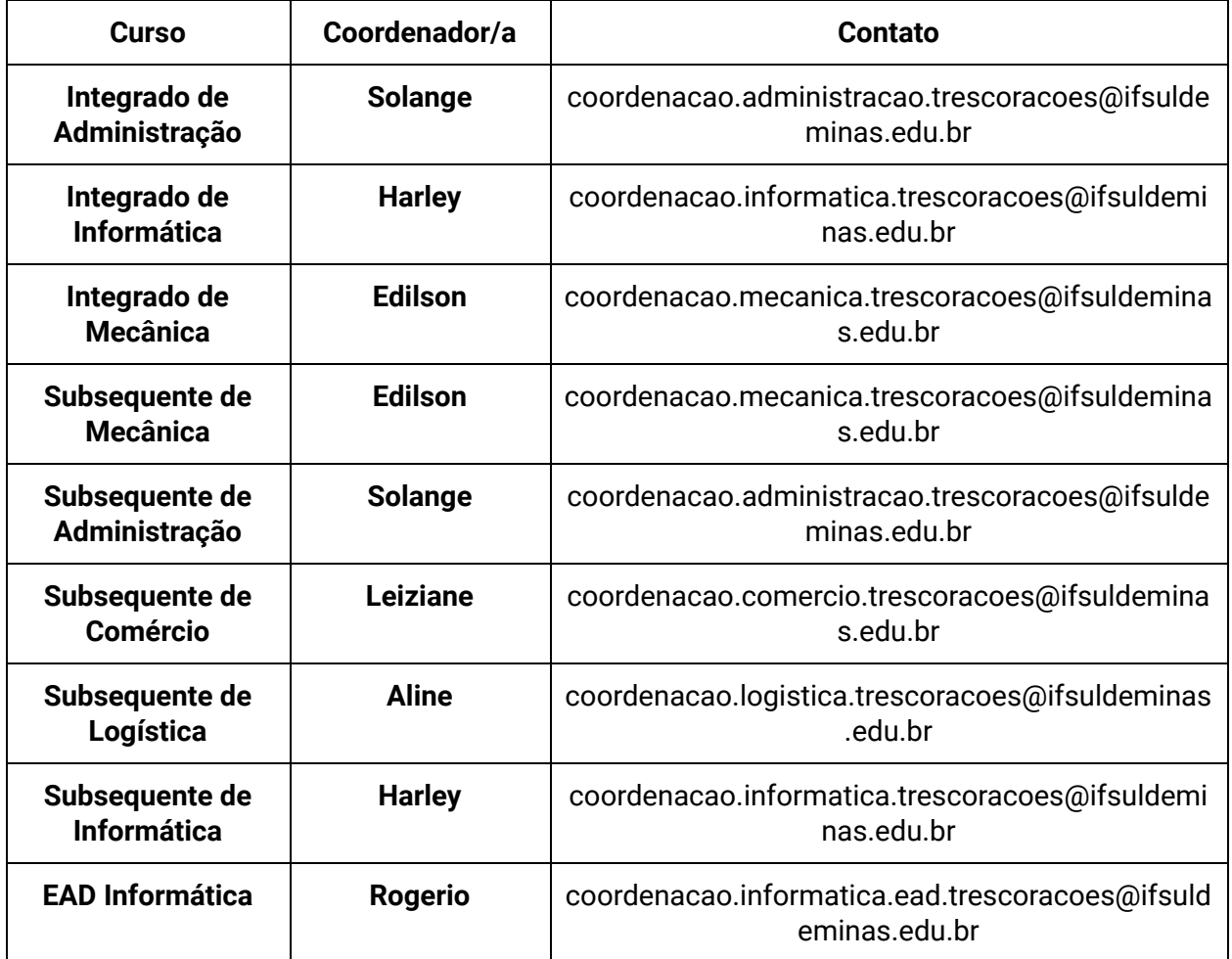

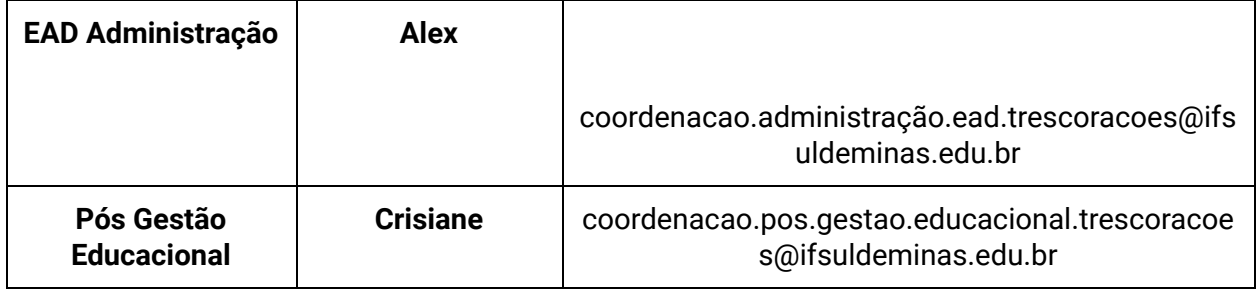

#### **Diretoria de Ensino (DDE) e Coordenação Geral de Ensino (CGE)**

A DDE e a CGE são responsáveis por organizar os horários de aula, contato dos/as professores/as, espaços para aulas, e muito mais!

Contatos: [dde.trescoracoes@ifsuldeminas.edu.br](mailto:dde.trescoracoes@ifsuldeminas.edu.br) e [cge.trescoracoes@ifsuldeminas.edu.br](mailto:cge.trescoracoes@ifsuldeminas.edu.br)

## **Núcleo de Apoio às Pessoas com Necessidades Educacionais Específicas - NAPNE**

O Núcleo de Apoio às Pessoas com Necessidades Educacionais Específicas desenvolve ações que contribuam para a inclusão escolar. O NAPNE acompanha o processo de aprendizagem de estudantes com necessidades educacionais específicas. Conheça mais do núcleo em: <https://sites.google.com/ifsuldeminas.edu.br/iftrescoracoesdde/napne?authuser=2>

**Você sabia???**

**Se você tem algum tipo de necessidade educacional específica, você pode ter direito a ter um Plano de Ensino Individualizado (PEI).**

#### **Biblioteca**

A biblioteca do Campus Avançado Três Corações faz parte da Rede de Bibliotecas do IFSULDEMINAS, funciona na unidade 1, de segunda a sexta-feira das 7h30 às 20h. Possui um

acervo plural e representativo que contempla as bibliografias de todos os cursos do Campus e também livros de diversas áreas, tais como: literatura nacional e estrangeira, quadrinhos, dicionários, livros sobre entretenimento, biografias, culinária, viagens e conhecimentos gerais. Também possui 10 computadores para estudo e realização de trabalhos; mesas para trabalhos em grupo; cabines individuais para estudo e auditório com espaço para 30 pessoas.

Consulte o acervo aqui:

● <https://portal.tco.ifsuldeminas.edu.br/portal-do-aluno/187-o-campus/1453-biblioteca>

Os estudantes dos cursos técnicos integrados, subsequentes e superiores podem pegar até 3 livros (títulos diferentes) pelo prazo de 7 dias, podendo renovar o prazo de empréstimo, caso não haja reserva para o título.

No início de cada ano letivo fazemos um pré-cadastro de todos os alunos devidamente matriculados. Para efetivá-lo, compareça à biblioteca com seu número de matrícula.

#### **DICA!!!**

**Para facilitar, decore seu número de MATRÍCULA desta forma não é necessário apresentar documento para utilizar o serviço de empréstimo.**

Contato: (35) 3239-9456 ou biblioteca.trescoracoes@ifsuldeminas.edu.br

#### **Coordenadoria de Integração Escola-Comunidade (CIEC)**

A CIEC é o setor que trata de estágios e da relação com empresas e órgãos da nossa comunidade. Todos os cursos técnicos do Campus Avançado Três Corações possuem carga horária de ESTÁGIO OBRIGATÓRIO e todos os passos para realizar o seu estágio estão na página da CIEC.

Para maiores informações, acesse: <https://portal.tco.ifsuldeminas.edu.br/portal-do-aluno/187-o-campus/1463-estagios>

Contato: [ciec.trescoracoes@ifsuldeminas.edu.br](mailto:ciec.trescoracoes@ifsuldeminas.edu.br) ou (35) 3239-9455

#### **IMPORTANTE!!!**

**Não é permitido fazer o estágio obrigatório no 1º ano ou semestre dos cursos!!!**

#### **Secretaria Acadêmica**

Documentos, declarações, certidões, atestados, diplomas… toda sua vida acadêmica passa pela Secretaria Acadêmica. Este setor funciona na Unidade 1 e estará disponível para questões documentais. Lembre-se que tem a Secretaria Digital para facilitar sua vida: <https://sites.google.com/ifsuldeminas.edu.br/iftrescoracoesdde/secretaria>

Contato: (35) 3239-9451 ou (35) 3239-9452 ou secretaria.trescoracoes@ifsuldeminas.edu.br

#### **Núcleo de Tecnologia da Informação (NTIC)**

O NTI cuida da rede wi-fi, laboratórios, câmeras e toda a infraestrutura de comunicação do campus.

Para maiores informações, acesse, confira os tutorias: <https://portal.tco.ifsuldeminas.edu.br/nti>

Contato: (35) 3239-9470 ou nti.trescoracoes@ifsuldeminas.edu.br

## **Programa de Assistência Estudantil**

O Programa Auxílio Estudantil (PAE) tem como principal objetivo atender o(a) estudante para auxiliá-lo(a) em suas despesas educacionais, estando condicionado à situação socioeconômica e acadêmica, a fim de contribuir com sua permanência no processo educacional.Você pode consultá-los no link:

<https://portal.ifsuldeminas.edu.br/pro-reitoria-ensino/auxilio-estudantil>

Abaixo, vamos deixar um breve resumo para que você possa conhecê-los. Qualquer dúvida

é só procurar o SAE ou enviar email para assistenciaestudantil.trescoracoes@ifsuldeminas.edu.br

- O(A) estudante deve estar regularmente matriculado(a) em cursos presenciais técnicos e de graduação no IFSULDEMINAS;
- É preciso se inscrever nos editais disponíveis, seguir as etapas de inscrição e de envio da documentação nos prazos estabelecidos nos editais;
- Para receber o Auxílio Estudantil não há exigência de contrapartida de trabalho;
	- Destacamos que a exigência principal para a sua participação e permanência nos programas e projetos de assistência estudantil é ter frequência de no mínimo 75% nas aulas.
- O Programa é parte da Política de Assistência Estudantil do IFSULDEMINAS;
- O valor do auxílio dependerá de análise técnica. É dividido nas seguintes categorias:
	- Auxílio Estudantil 1 AE1: R\$100,00
	- Auxílio Estudantil 2 AE2: R\$200,00
	- Auxílio Estudantil 3 AE3: R\$350,00
	- $\circ$  Auxílio Estudantil 4 AE4: R\$600,00
	- Auxílio Estudantil 5 AE5: R\$450,00
- Você ainda pode consultas o FAQ de principais dúvidas sobre o Auxílio Estudanti: [https://portal.ifsuldeminas.edu.br/index.php/institucional-geral/4555-perguntas-e-respo](https://portal.ifsuldeminas.edu.br/index.php/institucional-geral/4555-perguntas-e-respostas-sobre-o-programa-auxilio-estudantil) [stas-sobre-o-programa-auxilio-estudantil](https://portal.ifsuldeminas.edu.br/index.php/institucional-geral/4555-perguntas-e-respostas-sobre-o-programa-auxilio-estudantil)
- Conheça na íntegra a Política de Assistência Estudantil do IFSULDEMINAS clicando em [https://portal.ifs.ifsuldeminas.edu.br/arquivos/paginas/menu\\_institucional/departamen](https://portal.ifs.ifsuldeminas.edu.br/arquivos/paginas/menu_institucional/departamentos/cgae/038.2020_1.pdf) [tos/cgae/038.2020\\_1.pdf](https://portal.ifs.ifsuldeminas.edu.br/arquivos/paginas/menu_institucional/departamentos/cgae/038.2020_1.pdf)

#### **ATENÇÃO!**

O **Programa de Auxílio Estudantil** atende prioritariamente estudantes em vulnerabilidade socioeconômica (com renda per capita familiar de até 1 salário mínimo e meio) e/ou oriundos de escola pública. **Todos esses programas são regidos por editais que geralmente são publicados no ano letivo. Acompanhe o site do Auxílio Estudantil!!!**

## **Para além da sala de aula…**

#### **Pesquisa, Extensão, Inovação, Esportes, Arte e Cultura**

Você sabia que, no IFSULDEMINAS, além das atividades de ensino em sala de aula, você também tem acesso à pesquisa, extensão, cultura, arte, esporte, jogos, olimpíadas do conhecimento e muito mais?!?

Converse com nosso(a)s servidore(a)s e conheça os diferentes projetos disponíveis de pesquisa, extensão e inovação em que você pode participar!

Sua participação nesses projetos pode ocorrer em duas modalidades: de modo voluntário, quando o/a estudante atua voluntariamente no projeto desenvolvido no âmbito do *campus*, sem que haja a concessão de bolsa/auxílio financeiro; ou na modalidade bolsista, mediante a concessão de bolsa/auxílio, neste caso é necessário acompanhar a divulgação de editais. Os editais do Campus são publicados no site (Editais - Editais do Campus) ou pelo link <https://portal.tco.ifsuldeminas.edu.br/editais/editais-do-campus>

Projetos são um grande diferencial do ensino no IFSULDEMINAS, então busque participar e enriquecer sua vida acadêmica! Para mais detalhes você pode falar com os Coordenadores de Pesquisa, Extensão, Inovação, Esportes, Arte e Cultura.

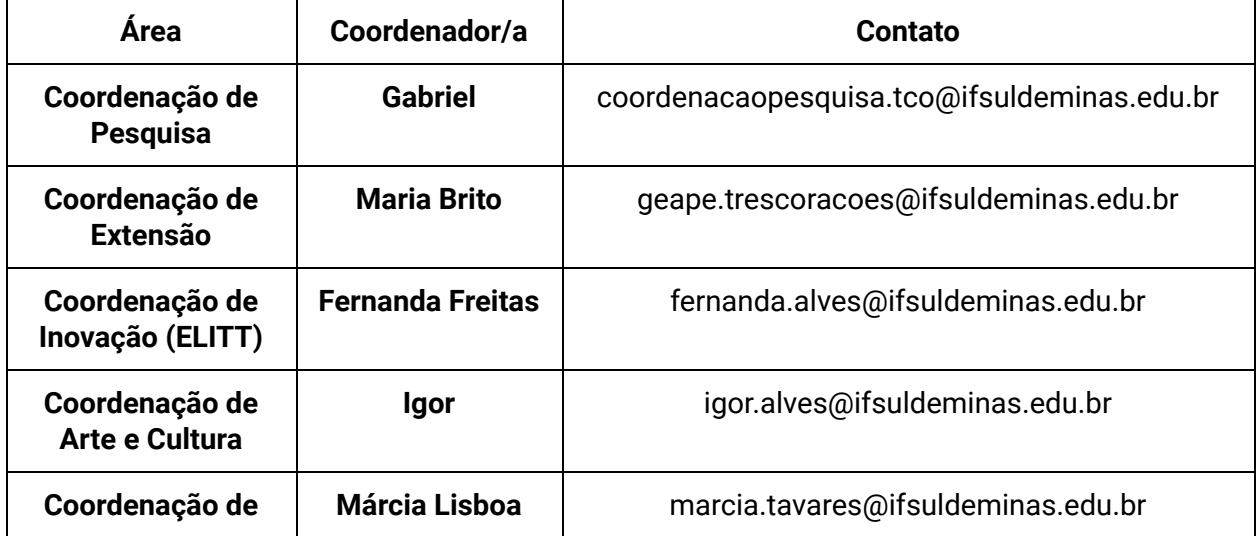

## **Representação Estudantil**

O IFSULDEMINAS é organizado com vários órgãos e a representação estudantil tem espaço sempre! Desde o Conselho Superior (CONSUP) até a liderança de turma, você poderá participar ativamente das decisões do IFSULDEMINAS e do Campus.

#### **Representante de turma**

Com o objetivo de fortalecer o processo pedagógico e a interação do/a estudante com a Instituição, será escolhido no início do período letivo, para cada turma, estudantes representantes da turma. Aos representantes da turma caberá representar sua turma junto à comunidade acadêmica, principalmente com a coordenação de curso, por isso, todas as ações e representações do/a representante de turma, devem ser o reflexo das decisões acordadas pela turma.

#### **Grêmio Estudantil**

Com o objetivo de consolidar, ampliar e fortalecer os princípios democráticos, além de colaborar para a formação de nossos/as estudantes como cidadãos, incentivamos a participação discente no Grêmio Estudantil. Os/as representantes eleitos pela comunidade estudantil deverão representar a todos os discentes.

#### **Representação nos órgãos colegiados e conselhos**

Os/As estudantes podem participar escolhendo seus/as representantes para atuar nos órgãos colegiados do Campus e do IFSULDEMINAS. Um órgão muito importante é o Colegiado do Curso, participe e ajude a direcionar o curso.

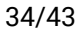

Caso desejar conhecer melhor a estrutura de funcionamento do Campus Avançado Três Corações acesse nosso organograma:

● [https://portal.ifsuldeminas.edu.br/images/PDFs/organogramas/campi2019/Regimento](https://portal.ifsuldeminas.edu.br/images/PDFs/organogramas/campi2019/Regimento_Interno_TC_2019-CONSUP.pdf) [\\_Interno\\_TC\\_2019-CONSUP.pdf](https://portal.ifsuldeminas.edu.br/images/PDFs/organogramas/campi2019/Regimento_Interno_TC_2019-CONSUP.pdf)

## **Direitos e Deveres dos estudantes**

O Regulamento Disciplinar do Corpo Discente estabelece os direitos, deveres, proibições, sanções e processos disciplinares cabíveis aos/às estudantes no âmbito do IFSULDEMINAS. Todos os/as estudantes do IFSULDEMINAS de todos os níveis devem conhecer o Regimento Disciplinar do Corpo Discente, regulamentado pela Resolução [IFSULDEMINAS](https://portal.poa.ifsuldeminas.edu.br/images/2018/Julho/03/resolucao.118.2016.pdf) nº 118/2016 (clique e conheça na íntegra).

#### **ATENÇÃO!**

**O Campus Avançado Três Corações possui um conjunto de regras para a convivência e para ter um bom ambiente!!!**

**Confira as regras do Campus [organizadas](https://docs.google.com/document/d/1tdY-j-UigBfz1tqPLvBpXkCLm56oxQgQ/edit?usp=sharing&ouid=113164555638718210148&rtpof=true&sd=true) pelo Setor de Assistência ao Educando (SAE) - clique [aqui!!!](https://docs.google.com/document/d/1tdY-j-UigBfz1tqPLvBpXkCLm56oxQgQ/edit?usp=sharing&ouid=113164555638718210148&rtpof=true&sd=true)**

**Você terá acesso a questões de horários, espaços, projetos, livros didáticos, escaninhos…. é muito importante ler com atenção!**

**Para conhecer todas as regras do Campus Avançado Três Corações acesso o endereço <https://portal.tco.ifsuldeminas.edu.br/regras-de-convivencia>** vamos deixar os links diretos aqui também:

- **● Regras do Campus Avançado Três Corações (Setor de Apoio ao [Estudante](https://docs.google.com/document/d/1tdY-j-UigBfz1tqPLvBpXkCLm56oxQgQ/edit?usp=sharing&ouid=102625218317533831708&rtpof=true&sd=true) - SAE)**
- **● [Regulamento](https://portal.tco.ifsuldeminas.edu.br/images/2022/regras_convivencia/Regulamento_de_uso_dos_laborat%C3%B3rios.pdf) de Uso dos Laboratórios de Informática**

- **● Normas [Acadêmicas](https://portal.ifsuldeminas.edu.br/images/PDFs/Conselho_Superior_/resolucoes/2022/Resolu%C3%A7%C3%A3o_157.2022_com_anexo.pdf) dos Cursos Integrados**
- **● Normas Acadêmicas dos Cursos [Subsequentes](https://portal.tco.ifsuldeminas.edu.br/images/2022/regras_convivencia/Resolucao.073.2015.pdf)**
- **● Normas [Acadêmicas](https://portal.ifsuldeminas.edu.br/images/PDFs/Conselho_Superior_/resolucoes/2018/resolucao_.055.2018_.pdf) dos Cursos EaD**
- **● Políticas de Assistência Estudantil do [IFSULDEMINAS](https://portal.tco.ifsuldeminas.edu.br/images/2022/regras_convivencia/IN_04_-_Instru%C3%A7%C3%A3o_Normativa_Pol%C3%ADtica_de_Assist%C3%AAncia_Estudantil.pdf) e Regulamento dos Auxílios [Estudantis](https://portal.tco.ifsuldeminas.edu.br/images/2022/regras_convivencia/IN_04_-_Instru%C3%A7%C3%A3o_Normativa_Pol%C3%ADtica_de_Assist%C3%AAncia_Estudantil.pdf)**
- **● Regimento do Núcleo de Atendimento às Pessoas com [Necessidades](https://drive.google.com/file/d/1AxZGuVsKkyxco6kSsvg9_NqIAP059P2M/view) Educacionais [Específicas](https://drive.google.com/file/d/1AxZGuVsKkyxco6kSsvg9_NqIAP059P2M/view) (NAPNE)**
- **● [Regimento](https://portal.tco.ifsuldeminas.edu.br/images/2022/regras_convivencia/Estatuto_do_Gr%C3%AAmio_Estudantil_2.pdf) do Grêmio Estudantil**
- **● Regras do Espaço Esportivo (em construção)**

Para facilitar, fizemos um resumo dos principais pontos, mas mesmo assim, você deve ler o Regulamento Disciplinar, pois é de seu interesse.

#### **Direitos**

- participar de todas as atividades da escola, desde que matriculado(a) matrícula ou inscrito e que seja pertinente ao seu curso;
- ser tratado com respeito e atenção, livre de qualquer forma de coação e discriminação por seus colegas e servidores dos campi;
- ter acesso aos programas da Política de Assistência Estudantil, observando-se os critérios preestabelecidos;
- ter acesso à alimentação escolar de qualidade e educação alimentar no processo de ensino-aprendizagem;
- apresentar aos órgãos competentes sugestões e reclamações para melhoria dos recursos humanos, materiais e do processo de ensino-aprendizagem;
- ter abonadas as ausências decorrentes de representação da instituição em eventos acadêmicos com apresentação de trabalho, eventos esportivos, culturais, artísticos e órgãos colegiados, bem como em demais atividades previstas em lei;
- realizar as atividades avaliativas que não tenha feito por motivo justificado, conforme o regimento interno do corpo discente;

- conviver em ambiente provido de instalações que garantam condições de saúde e bem-estar;
- Confira todos no Regimento Disciplinar do Corpo Discente, regulamentado pela Resolução IFSULDEMINAS nº 118/2016.

#### **Deveres**

- proceder de forma a preservar a integridade física e moral das pessoas nas dependências da Instituição ou em missão de representação da mesma, contribuindo com atos e atitudes adequadas para manter o prestígio e o bom conceito da Instituição;
- tratar com respeito, polidez e sociabilidade os colegas, agentes públicos e visitantes da Instituição;
- colaborar com a conservação, organização e higiene dos ambientes utilizados coletivamente e zelar pelo patrimônio público em geral;
- responsabilizar-se pelo seu material escolar e pertences particulares;
- participar pontual e assiduamente das atividades escolares, cumprindo os prazos previamente estabelecidos ou justificar sua ausência junto ao setor responsável;
- apresentar-se devidamente trajado para realização das atividades escolares e visitas técnicas;
- apresentar-se, tempestivamente, sempre que solicitado, a qualquer Seção, Coordenação ou Departamento da Instituição;
- tomar pleno conhecimento de todas as comunicações internas veiculadas nos quadros de avisos, informativos, som, sistemas de TV e rádio, sítios da Instituição, assim como qualquer outro meio de comunicação de que os campi dispuserem, não podendo alegar desconhecimento;
- manter atualizado seus dados e os documentos solicitados pela Instituição.
- colaborar com a Instituição na economia de energia elétrica, água, alimentos, insumos e demais produtos de uso comum;
- respeitar os limites de contato físico e verbal da outra pessoa, lembre-se: não é não!

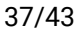

● Confira todos no Regimento Disciplinar do Corpo Discente, regulamentado pela Resolução IFSULDEMINAS nº 118/2016.

Você agora faz parte da família do IFSULDEMINAS e constrói a identidade da nossa escola! Assim, cuide da nossa instituição como sua segunda casa e valorize a sua formação!

#### **Proibições**

- assistir às aulas sem estar matriculado/a no curso;
- facilitar a entrada de pessoas que não pertencem à escola, sem autorização da portaria;
- utilizar celular ou outro aparelho eletrônico sem a autorização do/a professor/a durante as atividades de ensino;
- ofender ou causar dano moral ou físico, contra qualquer pessoa dentro do *campus*;
- desrespeitar, provocar ou participar de atos que gerem danos ao patrimônio público ou às pessoas ou ainda interfiram na missão funcional da instituição;
- provocar danos materiais ao patrimônio público, ou a bens de terceiros no ambiente escolar;
- pegar documentos, livros, equipamentos ou bens pertencentes ao patrimônio público sem autorização do/a responsável ou proprietário/a;
- utilizar equipamentos da instituição em atividades que não sejam as de ensino, pesquisa, extensão ou inovação;
- portar, consumir ou comercializar bebidas alcoólicas, cigarros (incluindo cigarro eletrônico) e similares, drogas, armas, materiais inflamáveis ou explosivos de qualquer natureza;
- participar ou promover jogos de azar, como por exemplo, baralho, no ambiente escolar;
- exercer atividades comerciais, político-partidárias ou de propaganda na instituição;
- interromper qualquer aula com a finalidade de divulgar atividades que não tenham relação com a disciplina que está sendo ofertada sem autorização prévia;
- plagiar atividades e conteúdos escolares;

● fraudar frequência, nota ou conceito, e adulterar o conteúdo de documentos acadêmicos ou oficiais do IFSULDEMINAS — lembrando que isso é crime.

#### **Sanções Disciplinares**

O/a estudante responderá administrativamente, por infrações disciplinares, cometidas dentro do *campus*. Se for comprovada a sua autoria, o/a estudante, ou o/a seu/sua responsável familiar (caso o estudante tenha idade inferior a 18 anos), terá obrigação de reparar os danos causados ao patrimônio público ou a outras pessoas dentro do *campus*. Dependendo da gravidade da infração, será aplicada sanção disciplinar. São sanções disciplinares, com gravidade crescente: advertência escrita, suspensão (com atividades na escola) e transferência compulsória.

## **Dicas de Convivência no** *campus*

- Somos uma instituição que preza pelo respeito às diferenças e pelo acolhimento às pessoas, por isso, trate todos os/as funcionários/as e estudantes do *campus* com respeito e cordialidade;
- **● Respeite a integridade física, moral e emocional de seus/suas colegas: bullying, cyberbullying e assédio são crimes passíveis de punição (Lei [14.811, de](https://normas.leg.br/?urn=urn:lex:br:federal:lei:2024-01-12;14811) 2024)!**
- Tenha empatia ao lidar com as diferenças de todas as pessoas, não discriminando ninguém. Podemos aprender muito com as opiniões e experiências diferentes das nossas!
- Cuidar das pessoas e do nosso ambiente é um valor fundamental para nós, por isso, preserve as salas de aula, os laboratórios, os equipamentos, os móveis, os livros, os objetos... É muito mais agradável estar em um ambiente limpo e organizado e utilizar objetos em bom estado.
- Uma comunidade escolar acolhedora é construída por todos nós, nas nossas relações cotidianas que estabelecemos uns com os outros… Não faça brincadeiras que possam machucar ou ofender;

- Sempre que possível, ajude os/as colegas com dificuldades em algum conteúdo, ensinar é uma excelente forma de fixar o conteúdo que você aprendeu;
- Fale baixo e evite fazer barulho: pois você pode acabar atrapalhando uma aula;
- Cuide dos seus pertences, não deixe mochilas, livros, bicicleta, celulares… em qualquer lugar. Lembre-se que você é responsável pelos seus pertences!

## **Dicas de Estudo**

Para contribuir com sua organização e estratégias de estudo, seguem algumas sugestões:

- Evite faltar às aulas. Se faltar, procure saber qual foi o conteúdo ensinado e as atividades realizadas.
- Revise o conteúdo com frequência e não deixe as atividades se acumularem.
- Estude para as avaliações com antecedência! Lembre-se que sua aprendizagem é um processo, por isso não deixe para estudar somente na véspera das provas.
- Preste atenção nas aulas e faça anotações.
- Tire suas dúvidas durante a aula, sua dúvida pode ser também a dúvida de um/a colega.
- Peça ajuda! Se você ficou com dúvidas, não deixe de anotá-las. Você poderá consultar seu professor/a no horário de atendimento. Você pode combinar de ir com um amigo/a ou sozinho/a.
- Alguns componentes curriculares têm monitores/as que têm horário de atendimento para te ajudar com suas dúvidas, informe-se!
- Planeje e organize seus estudos! Pode ser por agenda em papel ou online, aplicativo, caderno, ou qualquer ferramenta que faça sentido para você. O importante é ter um lugar para anotar datas importantes como avaliações, entrega de trabalhos, eventos no *campus*, etc. e organizar seus estudos cotidianamente.
- Se possível, organize um local para estudos na sua casa, em que você tenha uma boa iluminação, silêncio, e os materiais que você vai precisar para estudar à mão. Quando for estudar, mantenha seu celular desligado ou em modo silencioso para evitar distrações.

● Utilize a biblioteca do campus ao máximo!

## **Ouvidoria**

A Ouvidoria do IFSULDEMINAS é o canal de comunicação que permite a interlocução dos cidadãos com a instituição, de forma democrática, representativa e legítima.

A Ouvidoria recebe as manifestações dos cidadãos e busca por soluções junto às diversas áreas da instituição, esforçando-se continuamente para a melhoria dos processos e serviços prestados, além da transparência pública.

Saiba mais sobre a ouvidora do IFSULDEMINAS <https://portal.ifsuldeminas.edu.br/index.php/ouvidoria>

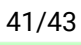

## **Fale Conosco**

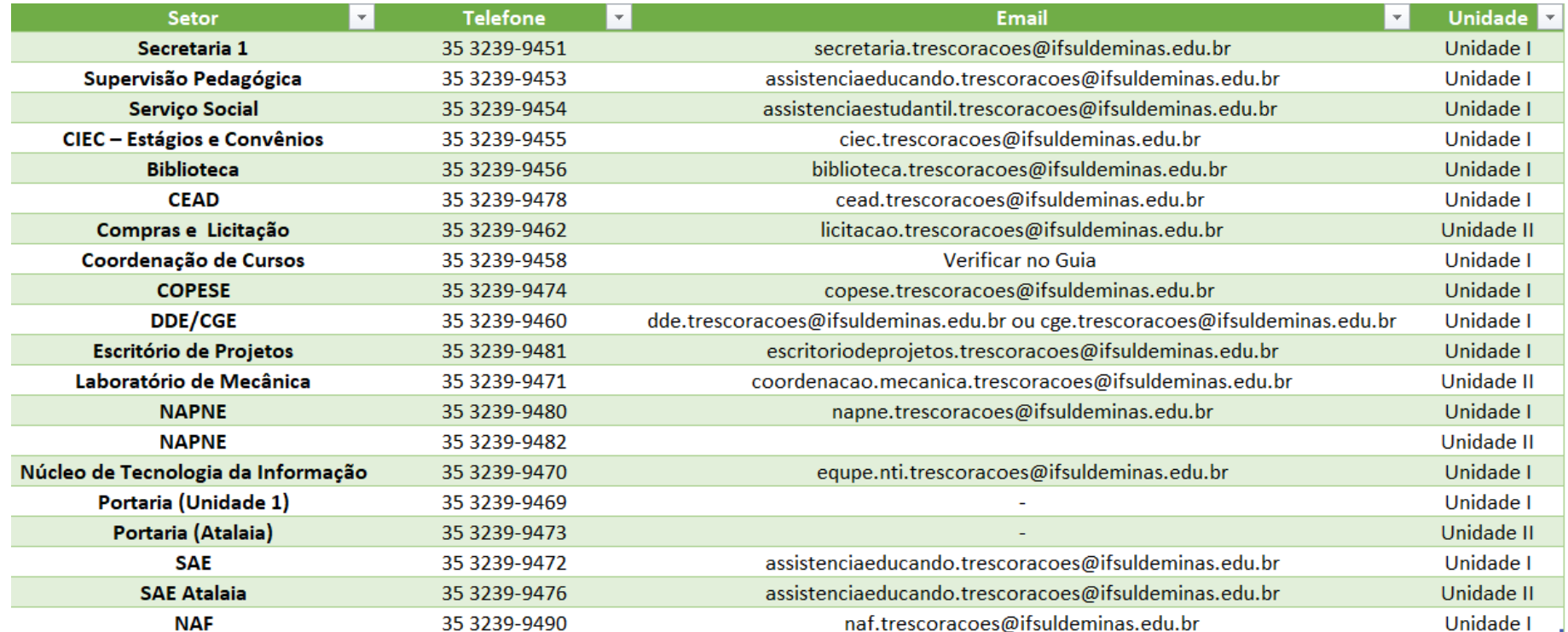

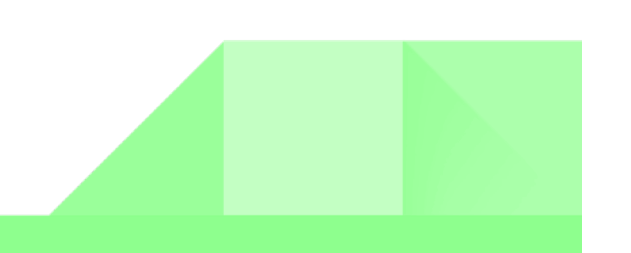

## **Para além dos nossos muros…**

Abaixo listamos alguns telefones que podem ser úteis em algum momento.

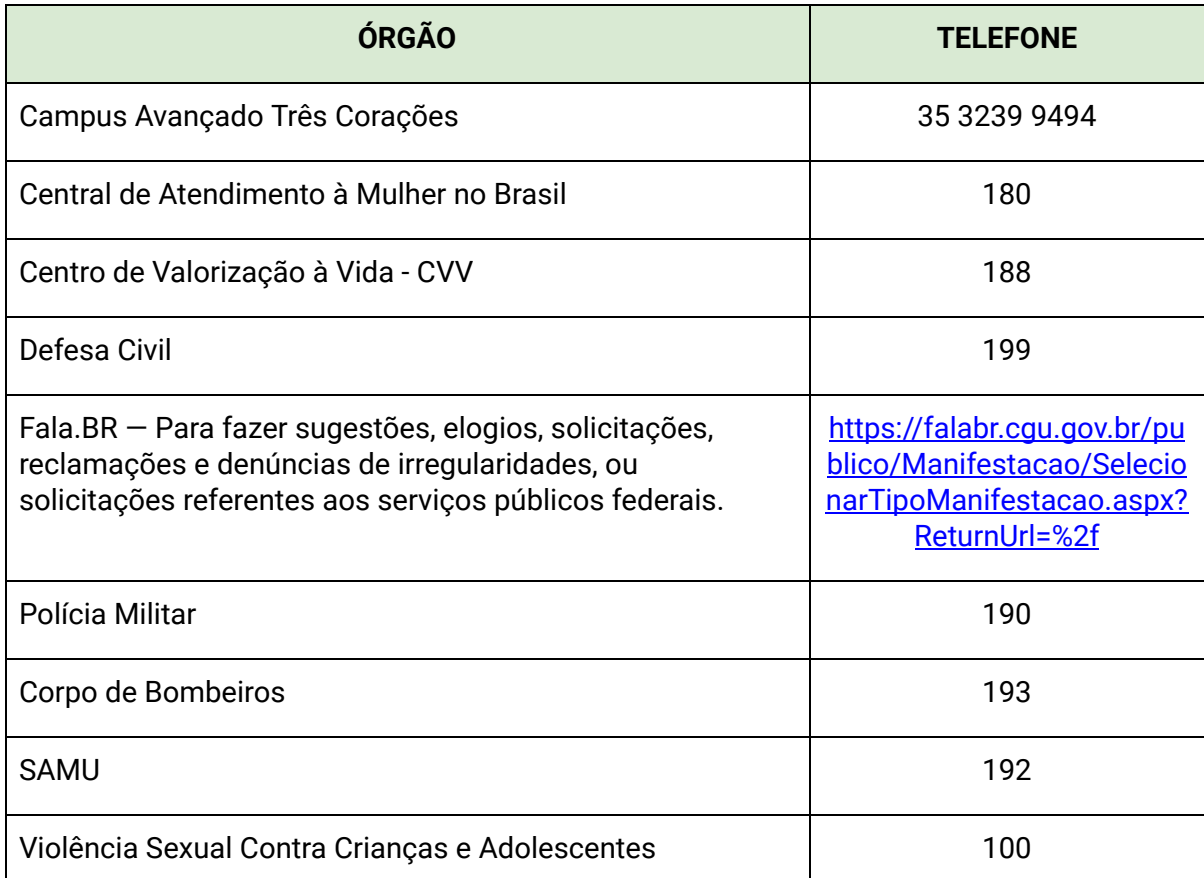

## **Sites e Redes Sociais do Campus**

Divulgamos muitas informações em nosso site e nas redes sociais, acompanhe sempre!

- Site do Campus <https://portal.tco.ifsuldeminas.edu.br/>
- SUAP [https://suap.ifsuldeminas.edu.br/](https://suap.ifsuldeminas.edu.br/accounts/login/?next=/)
- Instagram <https://www.instagram.com/ifsuldeminastrescoracoes/>
- Facebook [https://www.facebook.com/ifsuldeminastrescoracoes/?locale=pt\\_BR](https://www.facebook.com/ifsuldeminastrescoracoes/?locale=pt_BR)